# **System Environment for NCR UNIX**

The DecisioNet System requirements are as follows:

- IBM AT Compatible PC with an Intel Pentium 90 mHz or higher processor
- Minimum memory: 16 MB for dedicated PCs and 32 MB for all others

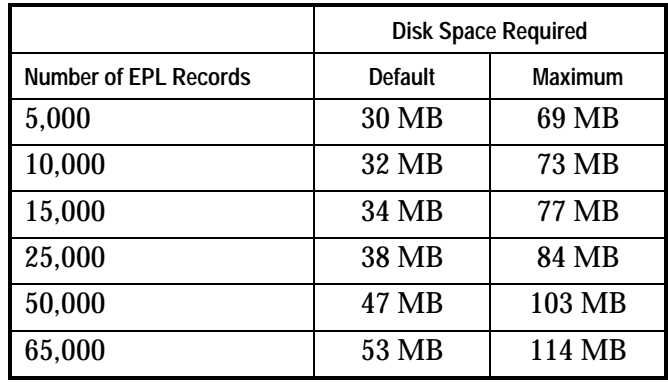

• Hard Disk - per number of SmarTalker tags:

- Flex Disk Drive (FDD): 3.5" 1.4 MB High Density
- Color CRT (VGA)
- RS-232 Port
- NCR UNIX SVR 4, MP-RAS (Ver. 3.02 or later)

# **DecisioNet Software for NCR UNIX**

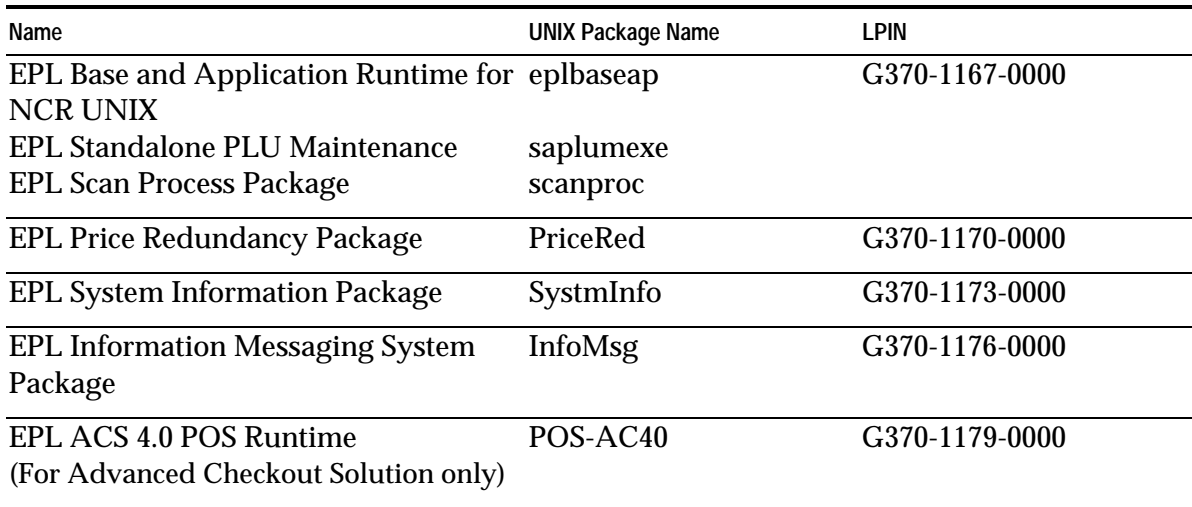

The DecisioNet software for NCR UNIX is provided on tape cartridges.

# **Checking the System for Existing Packages**

**Note:** Before installing new DecisioNet software, remove any old DecisioNet software from the system.

Use the following procedures to list and remove existing software packages from the system.

1. List software packages using the following command:

Pkginfo –c application

2. Remove software packages using the following command:

pkgrm <package name>

# **Installing DecisioNet Software on an NCR UNIX System**

The following sections describe how to install DecisioNet software on an NCR UNIX system. After installation, refer to Chapter 8, "Configuring the DecisioNet System Environment," and Appendix D, "Customizing the DecisioNet System," for any additional information you may need.

Before installing the DecisioNet software, make sure the hard disk has at least 20 megabytes of free space in additon to the normal 10% free space required on UNIX systems. Refer to the table on the first page of this chapter for space recommendations.

The following instructions assume that UNIX is already installed.

## **Disabling UNIX Port Monitoring**

Before installing the DecisioNet software, you must disable UNIX port monitoring for the port on which you want to install the software.

- 1. Log in as root.
- 2. At the UNIX prompt, type **sysadm** and press Enter. While in sysadm if you make a mistake, you can press the F7 key and choose Cancel to back up.
- 3. Select Ports and press Enter.
- 4. Select Port Monitors and press Enter.
- 5. Select Disable and press Enter. Look for a port monitor with a name matching the port to which you are going to install the DecisioNet software. Example: /dev/term/xxxx.
- 6a. If there is no port monitor that matches, press the F7 key and choose Exit to return to the UNIX prompt. You do not need to disable a port monitor. Skip Steps 7 and 8 and go on to the installation procedure below.
- 6b. If there is a port monitor name, highlight that port monitor and press F2.
- 7. Press Enter to disable that port monitor.
- 8. Press the F7 key and choose Exit to return to the UNIX prompt.

#### **Starting the Install Process**

The installation procedure uses the UNIX package add facility.

- 1. Put the tape containing the base application software in the tape drive.
- 2. Type pkgadd -d <device name with path>.

The device corresponding to the tape drive should be in this directory path (for example, /dev/rmt/c0t3d0s0).

- 3. A package list displays with a selection number in front of each choice. These packages should be installed in this order:
	- 1) Electronic Price Label Base Software eplbaseap
	- 2) EPL Standalone PLU Maintenance Software saplumexe
	- 3) EPL Scan Process Package scanproc

### **Installing EPL Base and Application Runtime Software (eplbaseap)**

1. Type the selection number for the eplbaseap package.

The eplbaseap package install begins.

UNIX asks where to install the base application software. The default (/appl/epl) is recommended.

2. Press Enter to accept the default or type the new destination path and then press Enter.

UNIX asks you to enter a new user ID for the eplbaseap package. The default is epl. If you want to use a different user ID, make sure the ID is not already in use

3. Press Enter to accept the default or type a NEW user ID and press Enter.

UNIX asks you to specify a home directory for the new user being added. The default is /appl/epl.

4. Press Enter to accept the default or type the new home directory path and then press Enter.

UNIX now asks for group ID. The default is epl.

5. Press Enter to accept the default or type the new group ID, then press Enter.

UNIX now starts the installation of eplbaseap, and gives you messages to show progress.

If any UNIX kernel parameters for EPL are different from what is already configured in UNIX, messages will show kernel parameters that are being modified (tuned).

UNIX then rebuilds the operating system, if necessary. When UNIX finishes the installation, it displays the message:

Installation of EPL base application was successful

### **Installing the Optional EPL Standalone PLU Maintenance Software (saplumexe)**

This optional UNIX package is on the EPL Base and Application Runtime tape. You must install the eplbaseap package before installing the EPL Standalone PLU Maintenance software.

1. Type pkgadd -d <device name with path>.

The device corresponding to the tape drive should be in this directory path (for example, /dev/rmt/c0t3d0s0).

2. Type the number for the saplumexe package.

UNIX starts the installation for saplumexe, and gives messages to show progress.

When UNIX finishes the installation, it displays the message:

Installation of saplumexe was successful

If you are installing some other POS specific item maintenance package instead of the Standalone PLU Maintenance package, type q and remove the tape. Follow the instructions that come with that software.

#### **Installing the Optional EPL Scan Process Package (scanproc)**

This optional UNIX package is on the EPL Base and Application Runtime tape. You must install the eplbaseap package before installing the EPL Scan Process software.

1. Type pkgadd -d <device name with path>.

The device corresponding to the tape drive should be in this directory path (for example, /dev/rmt/c0t3d0s0

2. Type the number for the scanproc package.

The scanproc package install begins.

- 3. UNIX asks you to enter customer name.
- 4. Press Enter to set the default or type a new customer name and then press Enter.
- 5. UNIX asks you to enter store number.
- 6. Press Enter to set the default or type the store number and then press Enter.
- 7. UNIX asks you to enter scanner device port.
- 8. Press Enter to set the default or type the scanner device port and then press Enter.
- 9. UNIX asks you to enter the host file name.
- 10. Press Enter to set the default or type the host file name and then press Enter.
- 11. UNIX continues the installation for the scanproc package, and gives messages to show progress.

When UNIX finishes the installation, it displays the message:

Installation of scanproc was successful

#### **Installing the EPL Price Redundancy Package (PriceRed)**

The EPL Base and Application Runtime package (eplbaseap) must be installed prior to installing this optional package.

- 1. Insert the tape with the EPL Price Redundancy package.
- 2. Type pkgadd -d <device name with path>.

The device corresponding to the tape drive should be in this directory path (for example, /dev/rmt/c0t3d0s0).

3. A package list displays with a selection number in front of each choice. The following package should be displayed:

--Electronic Price Label Price Redundancy Package (PriceRed)

4. Type the selection number for the PriceRed package.

UNIX now starts the installation for PriceRed and gives messages to show progress.

When UNIX finishes the installation, it displays the message:

Installation of <PriceRed> was successful

#### **Installing the EPL System Information Package (SystmInfo)**

The EPL Base and Application Runtime package (eplbaseap) must be installed prior to installing this optional package.

- 1. Insert the tape with the EPL System Information package.
- 2. Type pkgadd -d <device name with path>.

The device corresponding to the tape drive should be in this directory path (for example, /dev/rmt/c0t3d0s0).

3. A package list displays with a selection number in front of each choice. The following package should be displayed:

--Electronic Price Label System Information Package (SystmInfo)

4. Type the selection number for the SystmInfo package.

UNIX now starts the installation for SystmInfo and gives messages to show progress.

When UNIX finishes the installation, it displays the message:

Installation of <SystmInfo> was successful

## **Installing the EPL Information Messaging System Package (InfoMsg)**

The EPL Base and Application Runtime package (eplbaseap) must be installed prior to installing this optional package.

- 1. Insert the tape with the EPL Information Messaging System package.
- 2. Type pkgadd -d <device name with path>.

The device corresponding to the tape drive should be in this directory path (for example, /dev/rmt/c0t3d0s0).

3. A package list displays with a selection number in front of each choice. The following package should be displayed:

--Electronic Price Label System Information Messaging System (InfoMsg)

4. Type the selection number for the InfoMsg package.

UNIX now starts the installation for InfoMsg and gives messages to show progress.

When UNIX finishes the installation, it displays the message:

Installation of <InfoMsg> was successful

# **Configuring and Customizing the DecisioNet System**

After the software is installed, refer to Chapter 8, "Configuring the DecisioNet System Environment," for instructions on how to configure and start the DecisioNet software. Refer to Appendix D, "Customizing the DecisioNet System," for information about system features that permit modification to meet additional site-specific requirements beyond those described in the configuration chapter.